## **Adding and Changing a PIN**

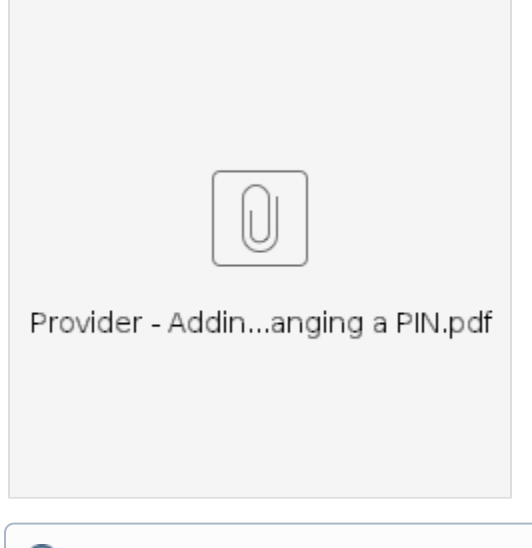

**Purpose**: This guide provides step-by-step instructions for providers or consumers to add or change their PIN (Personal Identification Number) in OR PTC DCI.

\*A new PIN can be added when a provider or consumer is new to the system and would like to use a PIN for logging into the mobile app, clocking in on a landline, or verifying time at sign off.

\*A change in PIN is when the user already has a PIN and would like to change the 4-digit PIN to a new number.

**Note: Any time an authentication reset is done, the PIN must be updated.**

**Outcome**: Consumer or provider will be able to add or change their PIN to use when logging into the OR PTC DCI mobile app or landline.

## Step-by-step guide

## **Steps to complete process:**

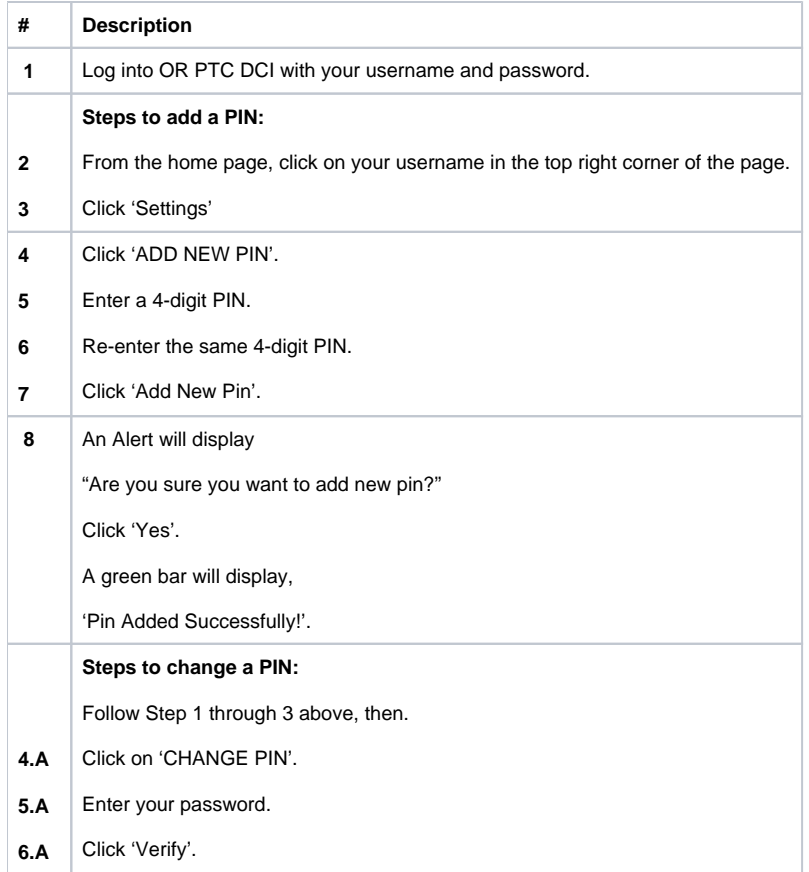

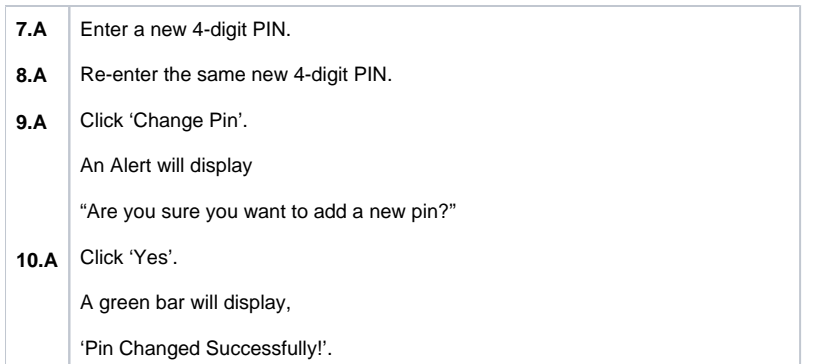

## Related articles

- [Web di ng OR PTC DCI](https://dciconfluenceprod.dcisoftware.com/pages/viewpage.action?pageId=9240937)
- [Descargue la guía rápida de OR PTC DCI Mobile Web](https://dciconfluenceprod.dcisoftware.com/pages/viewpage.action?pageId=9240882)
- [Waybsaydhka Taleefonka ee OR PTC DCI](https://dciconfluenceprod.dcisoftware.com/display/ORPD/Waybsaydhka+Taleefonka+ee+OR+PTC+DCI)
- [OR PTC DCI](https://dciconfluenceprod.dcisoftware.com/pages/viewpage.action?pageId=9240832)
- [OR PTC DCI](https://dciconfluenceprod.dcisoftware.com/pages/viewpage.action?pageId=9240783)